## TP 7 VARI 1

### 1 Commandes Linux : systèmes et réseaux

Démarrer une console/terminal grâce à la combinaison de touches : CTRL gauche $\oplus$  ALT gauche  $\oplus$  t. Si cela ne fonctionne pas, essayez une des cinq solutions proposées au site ci-dessous :

# cedric.cnam.fr/ ~ porumbed/vari1/term/

En fonction du terminal choisi, certaines commandes peuvent ne pas toujours fonctionner.

Exercice 1 Taper dans ce terminal commande echo "Salut toto" et observez ce que cette commande affiche.

Exercice 2 Taper les commandes suivantes une par une. On observe que la première commande indique l'OS plus précisément. Dérouler le résultat de la deuxième commande pour trouver combien de coeurs possède le processeur (CPU).

Exercice 3 Lancer ifconfig et noter votre adresse IP et l'adresse de diffusion (broadcast) de la première interface. Si cette commande n'est pas connue, vous pouvez essayer de taper ip addr.

Exercice 4 Taper la commande route -n. Quelle est votre passerelle (par défaut) qui permet de vous relier à l'Internet? Exécuter un ping sur la passerelle, c.à.d., taper ping IP PASSERELLE (à arrêter avec CTRL-C).

#### cat /proc/version cat /proc/cpuinfo

Exercice 5 Exécuter un ping www.google.fr et observez qu'on vous affiche l'adresse IP du site www.google.fr. En fonction du terminal que vous avez installé, google peut répondre ou pas...

Exercice 6 Chercher dans le manuel l'objectif de la commande traceroute (taper "man traceroute", q pour sortir). Peut-on utiliser traceroute pour nous aider `a localiser les serveurs travers´es pour joindre www.google.fr ? On peut toujours consulter un "IP Locator" sur internet, voir www.iplocation.net. Si vous êtes sous windows, vous pouvez taper tracert à la place de traceroute dans l'invité de commande Windows.

Exercice 7 Quel est le résultat de la commande ci-dessous.  $for((i=0;i<7;i++)$ ) do echo toto; done Modifiez cette commande pour la faire afficher  $\text{\textless}$  toto  $\text{\textless}$  15 fois.

Exercice 8 Taper netcat -v cedric.cnam.fr 80 pour se connecter par TCP au port 80 (web) du site web cedric.cnam.fr. Taper un mot au hasard lorsque la connexion est établie. Remarquer la réponse envoyée par le site web cedric.cnam.fr.

Rappel : pour rechercher dans le manuel une option d'une commande (ex., l'option -v de la commande netcat), taper "man NOM\_COMMANDE" (ex., man netcat) et taper "/", suivi de la chaine de caractères recherchée (ex.,  $-v$ ) et d'*Entrée*. Ensuite, taper "n" pour rechercher l'apparition suivante du mot. Pour quitter le manuel, utiliser "q".

Exercice 9 Chercher le manuel de la commande pwd . Observez qu'une des options de cette commande permets d'afficher la version. Taper une commande qui affiche en conséquence la version de votre commande pwd.

### 2 Processing

Exercice 1 Soit le code ci-dessous. Ajouter la deuxième diagonale composée de petits carrés jaunes pour faire

le dessin en bas à droite. Pour obtenir la couleur jaune, on utilise une combinaison de rouge et vert!

```
1 \text{ size} (250, 250);2 fill (190, 190, 190); //mélange rouge, vert, bleu\Rightarrowgris
3 \text{ rect} (0, 0, 250, 250);
4 fill (0, 0, 120); //un peu de bleu 120
5 \text{ rect} (0, 0, 50, 50);
6 \text{ rect} (50, 50, 50, 50);7 \text{ rect} (100, 100, 50, 50);8 \text{ rect} (150, 150, 50, 50);9 \text{ rect} (200, 200, 50, 50);
```
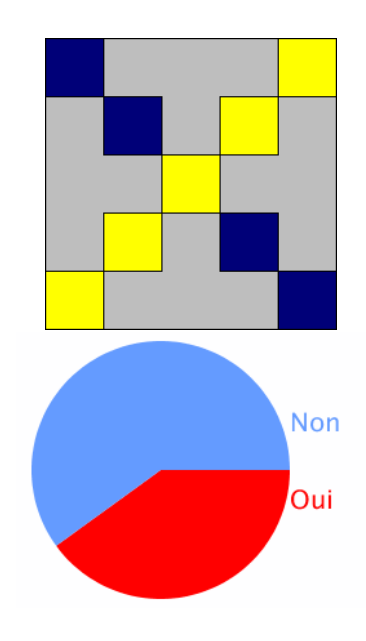

Exercice 2 L'objectif de cet exercice est de réaliser un diagramme camembert comme dans l'image `a droite, qui pourrait par exemple correspondre aux résultats d'un référendum. Le pourcentages de votes  $\ll$ Oui et  $\ll$ non sont initialisés au hasard à l'aide du code ci-après. Note : utiliser  $arc(\ldots)$ .

float oui =  $\text{random}(100)$ ; float non =  $100$ -oui;

**Exercice 3** Déclarer une variable réelle x et affecter la valeur  $2^8$  à x, à l'aide de la fonction pow(...). Par exemple, pow(3,4) renvoie 81. Afficher la valeur de x. Par la suite, initialiser une variable entière y à une valeur entière aléatoire entre 1 et 20, comme à la première ligne du programme de l'exercice suivant. Afficher la valeur de  $y$  et le résultat du calcul  $2^y$ . Exécuter le programme plusieurs fois pour voir plusieurs puissances de 2.

Exercice 4 Corriger les erreurs de compilation du programme à droite et exécuter ce programme.

Exercice 5 Déclarer une variable  $x$  de type String (chaîne de caractères) et une variable entière y. Initialiser  $x=$ "salut" et  $y = 9$ . Quel est le type de la variable  $z$  qui permet d'exécuter l'affectation suivante ?

 $z=$ x+y

Déclarer la variable  $z$ , faire l'affectation ci-dessus et afficher z. Par la suite appeler la fonction println(z+z+z);. Vous pouvez deviner son résultat avant de l'exécuter ?

int exam =  $(int)$  random  $(20)$ ;  $// note$  exam int tp  $=$  (int) random (20); //note TP  $if (exam < 7);$  $print ln("Échec \a \a l 'examen");$ }  $if (exam=20)$  $print ln("Vous _e \hat{e}tes_{\text{un }g} \hat{e}nie");$  $\}$  else $\{$  $println("Note < .20")$ } int note finale =  $\text{exam+tp}/2$ ;  $print ln("note\_finale=+"noteFinale);$ 

Exercice 6 Soit les variables *exam*,  $tp1$ , et  $tp2$  initialisées au début du programme pour indiquer une note d'examen et 2 notes de TP. Une note d'examen inférieure à 7 est éliminatoire. La note finale est la moyenne entre l'examen et la note de TP la plus grande. Exemple : si  $exam = 10$ ,  $tp1 = 5$ ,  $tp2 = 12$ , on ignore  $tp1$  et on obtient  $\frac{exam+tp2}{2} = 11$ . Si la note finale est supérieure à 10, afficher "réussi", sinon afficher "échoué".